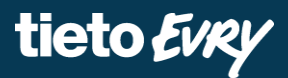

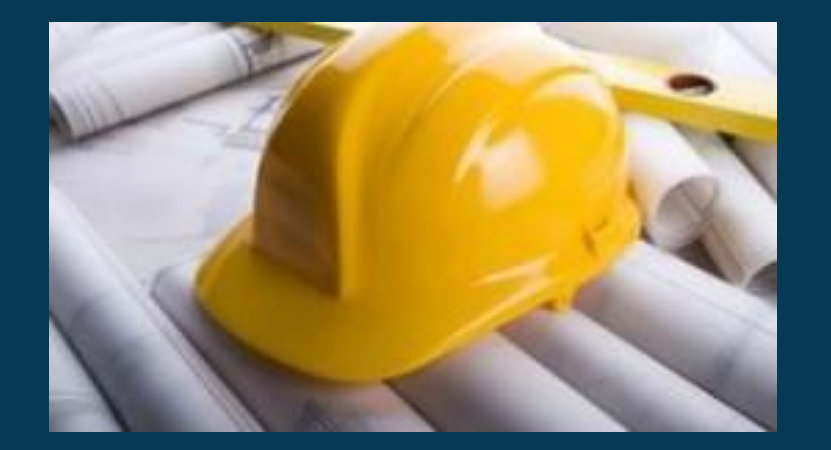

# **Būvniecības Informācijas Sistēma**

**"Aktuālie jautājumi un jaunumi BIS"** 

#### BIS informatīvais vebinārs

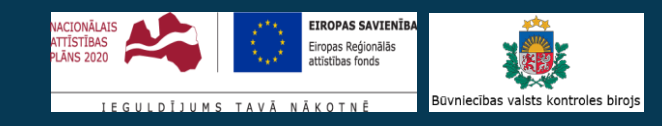

#### BIS informatīvais vebinārs "Aktuālie jautājumi un jaunumi BIS".

- **Paziņojums par būvniecību:** 
	- Kādas izmaiņas ir Paziņojumā par būvniecību iesniegšanā un apstrādē?
	- Kā iesniegt Paziņojumu par būvniecību un pabeigt būvdarbus?
	- Kā atcelt vai pagarināt Paziņojumu par būvniecību?
	- Kā mainīt ieceres veidu, ja uzlikts "Trūkst informācija"?
	- Kā noraidītu ieceri kopēt un iesniegt kā jaunu ieceres veidu?
- **Citi aktuāli jautājumi un problēmas:** 
	- Kā iesniegt projekta labojumus, ja pieprasīta papildinformācija?
	- Kā lapai uzlikt pazīmi "Vizuālais risinājums"?
	- Kā verificēt e-pastu?
	- Vai pilnvarotā persona var veikt lapu saskaņošanu ierosinātāja vārdā?
	- VVDZ pieprasījumu apstrāde.
- **Nesenākie uzlabojumi BIS sistēma:** 
	- Tāmes sarakstu augšupielāde katrai būvniecības kārtai;
	- TNI projekta saskaņošanā papildus informācijas pieprasījuma atrādīšana;
	- Projekta izmaiņas lapas saskaņošanā nomainīts 'Apstiprināt' uz 'Gatavs saskaņošanai';
	- BIS2 pusē reģistrējot pilnvaras var norādīt kā būvspeciālistu vai būvkomersantu;
	- Pilnā projekta iesniegšanas kontrole, ja pieprasīta papildus informācija;
	- BISP piekļūstamības uzlabojumi un citi nelielie uzlabojumi uzturēšanas ietvaros.

10:00-12:00 – seminārs 12:00-12:30 – atbildes uz jautājumiem

**Semināra plāns un tēmas**

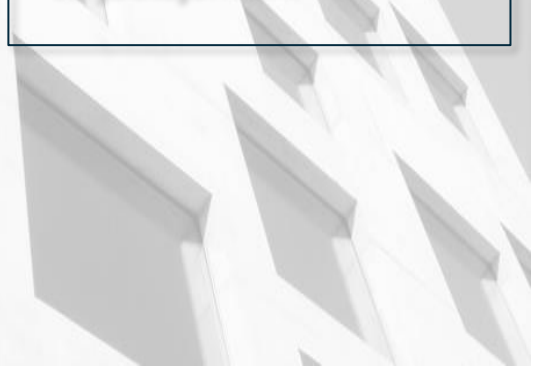

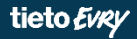

### **Paziņojums par būvniecību**

- **Paziņojumu par būvniecību piemēro šādos gadījumos:**
	- 1. ēkām atbilstoši MK 02.09.2014. noteikumu Nr.529 "Ēku būvnoteikumi" 7.<sup>1</sup> [apakšpunktam;](https://likumi.lv/ta/id/269164#p7_1)
	- 2. inženierbūvēm (inženiertīkliem) atbilstoši MK 09.05.2017. noteikumu Nr.253 "Atsevišķu inženierbūvju būvnoteikumi" 6.<sup>1</sup> [apakšpunktam](https://likumi.lv/ta/id/291197#p6_1);
	- 3. elektronisko sakaru inženierbūvēm atbilstoši MK 19.08.2014. noteikumi Nr.501 "Elektronisko sakaru inženierbūvju būvnoteikumi" 6.<sup>2</sup> [apakšpunktam](https://likumi.lv/ta/id/269032#p6_2)

#### **Paziņojumā par būvniecību būves dati**

• Lai varētu norādīt un iesniegt iesnieguma veidu 'Paziņojums par būvniecību', būves datos jābūt šādai būvei, būvniecības veidam un grupai:

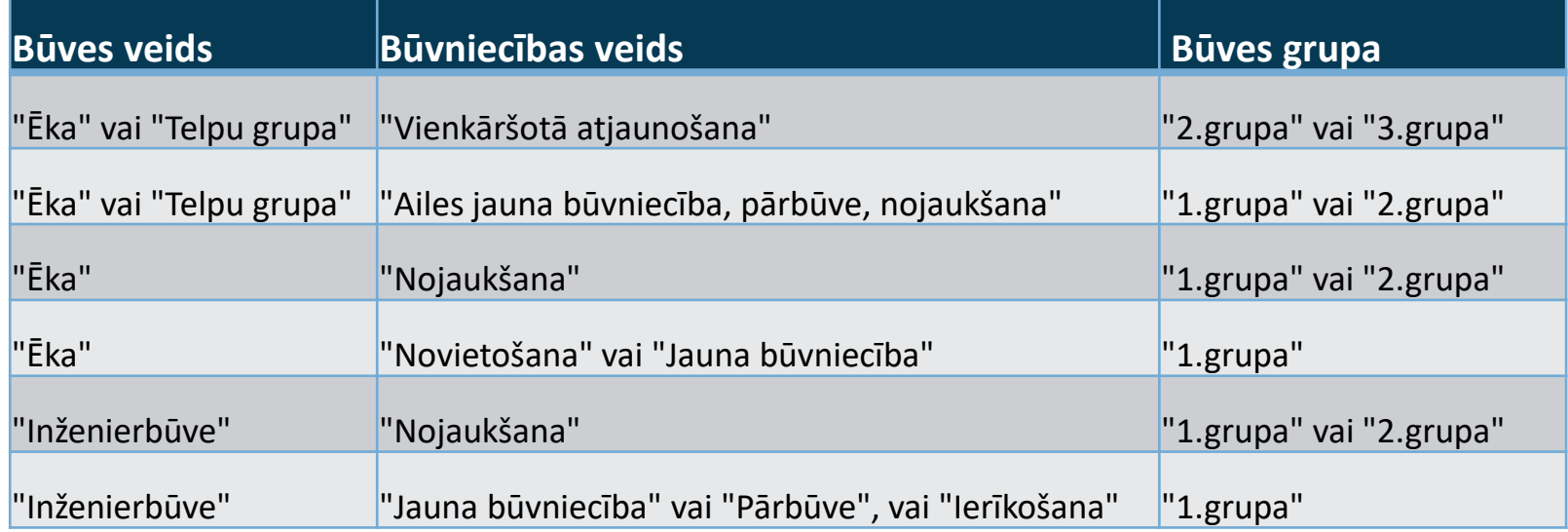

• Iesnieguma veids norādāms ievades solī «Atbildīgā iestāde».

### **Kādas izmaiņas ir Paziņojumā par būvniecību iesniegšanā un apstrādē?**

- Izmaiņas dokumenta sagatavošanā un apstrādē:
	- Paziņojums par būvniecību sagatavošana tagad tāda pati kā citiem būvniecības ieceres iesnieguma veidiem.
- Būvvaldes neveidos pretī pozitīvu lēmu. Būvvaldes var veikt šādas darbības:
	- **Pieņemt zināšanai;**
	- **Atstāt bez izskatīšanas;**
	- **Atcelt**, veidojot lēmumu.
- Vecais paziņojuma dokuments sistēmā atpazīstams ar dokumenta veidu «**Paziņojums par būvniecību (līdz 01.03.2022).»**
	- (Vecajiem paziņojumiem vecās darbības <Apstiprināt, <Noraidīt>.)
- Jauni iesnieguma veidi atcelšanai, pagarināšanai, būvdarbu pabeigšanai.

### **Kā iesniegt Paziņojumu par būvniecību un pabeigt būvdarbus?**

- Jāsagatavo pēc tāda paša principa kā citi būvniecības ieceres iesniegumi:
	- Būves datu norādīšana tagad tāda pati kā citos ieceres iesniegumos;
		- Vai ieceres iesnieguma veids atbilst «Paziņojumam par būvniecību» atkarīgs no būves datiem.
	- Iesaistītos dalībniekus var norādīt pilno komplektu Ieceres izstrādātāju, Būvdarbu veicēju, Būvdarbu vadītāju, Atbildīgo būvdarbu vadītāju, Būvuzraugu …. ;
	- Dokumentāciju jeb projektu sākotnēji sagatavo šķirklī «Projekts», un iesniegumā piesaista apstiprinātās daļas;
	- Var pieprasīt tehniskos noteikumus un veikt dokumentācijas saskaņošanu ar TNI.
- Pēc veiksmīgas iesnieguma iesniegšanas un reģistrēšanas būvvaldē, automātiski iestājas stadija '**Būvdarbi'**.
- Lai pabeigtu būvdarbus, jāiesniedz «**Iesniegums par paziņojuma būvdarbu pabeigšanu**».
	- Var veikt pirmsreģistrāciju no BISP puses.
		- Pabeigt iesniegšanu pēc pirmsreģistrācijas varēs nākamajā dienā.
	- Iesniedzot būvdarbu pabeigšanu automātiski iestāsies stadija '**Ekspluatācijā**'.

#### **Kā atcelt vai pagarināt Paziņojumu par būvniecību?**

- Reģistrētu paziņojumu par būvniecību var atcelt, iesniedzot jaunu dokumentu «**Iesniegums par paziņojuma atcelšanu».**
	- Pēc veiksmīgas iesniegšanas sistēma uzstāda:
		- 'Iesniegums par paziņojuma atcelšanu' statusu '**Reģistrēts**';
		- 'Paziņojums par būvniecību' statusu '**Atcelts**';
		- Būvniecības lietas stadiju '**Ideja**'.
	- Izveido darba uzdevums būvvaldēm Paziņojuma par būvniecību atcelšanu izskatīšana, kuram būvvalde var uzlikt '**Pieņemt zināšanai**' vai '**Atstāt bez izskatīšanas**'.
	- Paziņojumu par būvniecību, kas ir statusā 'Atcelts', var **kopēt**, lai iesniegtu jaunu ieceri.
- Lai pagarinātu paziņojumam par būvniecību būvdarbus, jāiesniedz **«Iesniegums par paziņojuma pagarināšanu».**
	- Var iesniegt gan jaunajam, gan vecajam paziņojumam par būvniecību, ja BL stadija ir 'Būvdarbi'.
	- Jānorāda saistītais paziņojuma dokuments, būvdarbu termiņš, pagarināšanas pamatojums.
		- Darba uzdevums būvvaldēm Paziņojuma par būvniecību pagarināšanas izskatīšana, kuru arī pieņem zināšanai vai atstāj bez izskatīšanas.

#### **Kā mainīt ieceres veidu, ja uzlikts "Trūkst informācija"?**

- Atvērt labošanā ieceres iesniegumu, kurš statusā «Trūkst informācijas».
	- Papildus informācijas pieprasījuma pamatojumu varat apskatīt:
		- notikumu vēsturē;

tieto Evry

- vai paziņojumā, ko nosūta iesniedzējam;
- vai būvvaldes izdotajā starplēmumā Par papildus informācijas pieprasīšanu un administratīvā [akta izdošanas termiņa pagarināšanu, ja tāds sagatavots.](https://test.bis.gov.lv/bisp/lv/portal/bis_cases/355159/documents/121217)
- Ievades solī '**Atbildīgā iestāde**' norādiet citu ieceres veidu laukā '**Iesnieguma veids**'.
	- Ja nevar norādīt vajadzīgo iesnieguma veidu, jāpārbauda būves dati, jo tie tad neatbilst ieceres veidam.
		- Sistēmā ir konfigurācija, kas pārbauda ieceres veida atbilstību pret būves veidu, būvniecības veidu un būves grupu.

### **Ieceres iesnieguma nomaiņa iesniegumā**

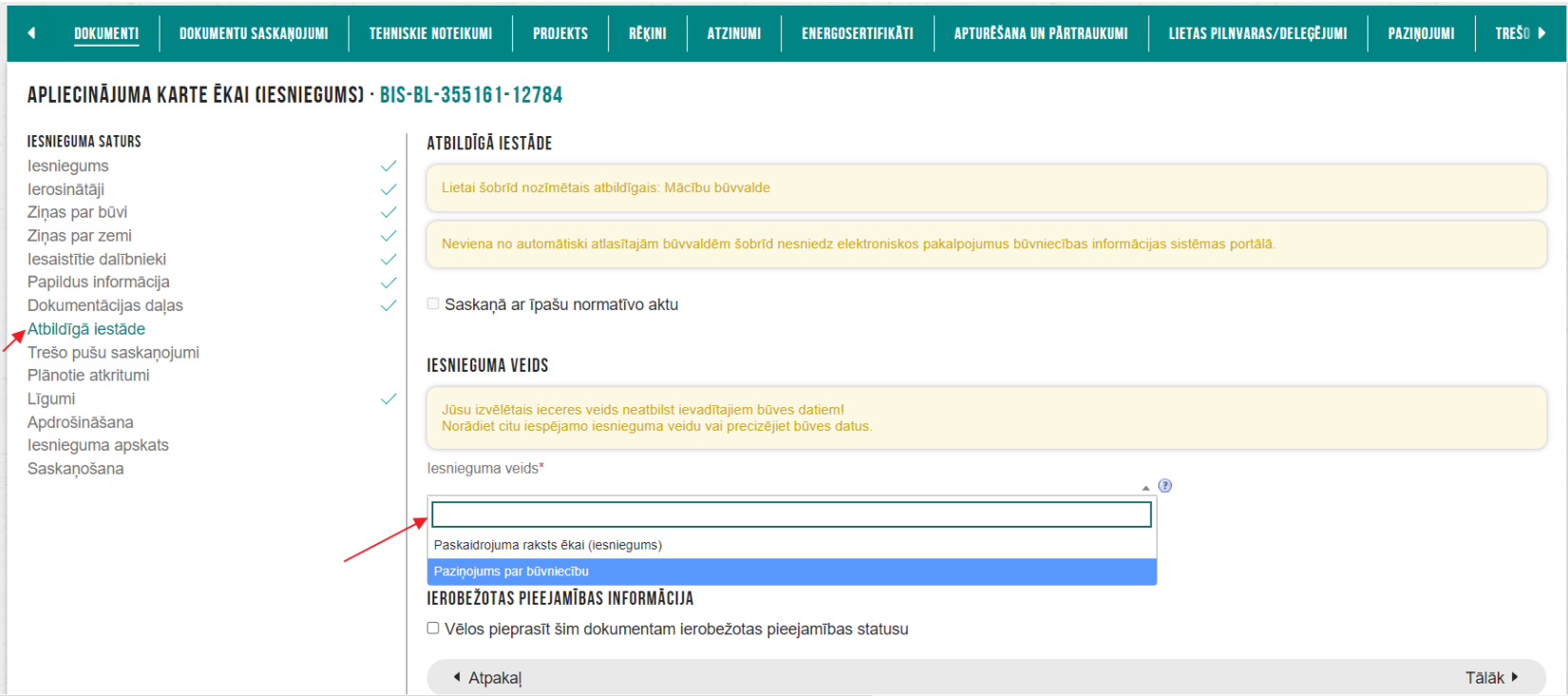

#### **Kā noraidītu ieceri kopēt un iesniegt kā jaunu ieceres veidu?**

• Atvērt ieceres iesniegumu, kurš statusā «Noraidīts».

tieto Evry

- Lejā būs kopēšanas poga/opcija, kas ļaus tanī pašā būvniecības lietā iesniegt jaunu ieceres iesniegumu, nepazaudējot iepriekš sagatavoto dokumentāciju un tās skaņojumus.
- Ievades solī '**Atbildīgā iestāde**' norādiet citu ieceres veidu laukā '**Iesnieguma veids**', ja noraidīšanas iemesls bija neatbilstoša iesnieguma norādīšanā.
	- Ja nevar norādīt vajadzīgo iesnieguma veidu, jāpārbauda būves dati vai korekti norādīts būves veidu, būvniecības veidu un būves grupu.

### **Noraidītas ieceres kopēšana un ieceres veida nomaiņa**

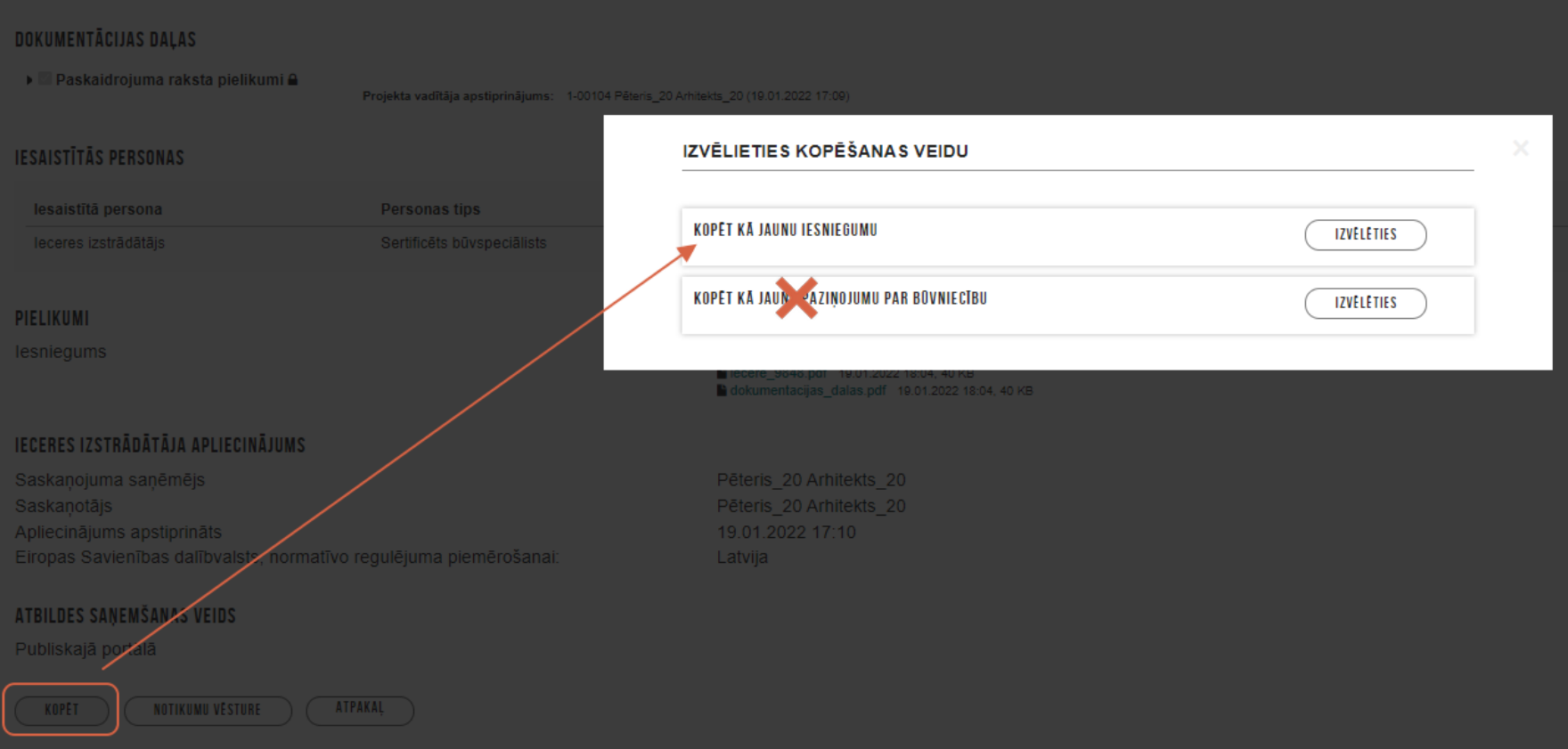

#### **Papildus kontroles "Paziņojumā par būvniecību"**

- Paziņojuma par būvniecību termiņa kontrole.
	- E-pasts, ka tuvojas būvdarbu veikšanas termiņš vai ir beidzies būvdarbu veikšanas termiņš.
- Pazinojuma par būvniecību neizpildīto darba uzdevumu automātiskā slēgšana.
	- Darba uzdevumus, kas attiecas uz paziņojums par būvniecību izskatīšanu, atcelšanu, pagarināšanu, būvdarbu pabeigšanu, kuru izpildes termiņš būs beidzies, bet izpilde nebūs uzsākta, sistēma automātiski uzstādīs statusu 'Atstāt bez izskatīšanas' un saistītā dokumenta un būvniecības lietas notikumu vēsturē izveido ierakstu par darbību.
- Nevajag vizuālo risinājumu
	- Neredz brīdinājumu par vizuālā risinājuma obligātumu, ja būvniecības lietas pamata dokuments ir 'Paziņojumus par būvniecību'.

#### **Plānotie papildinājumi "Paziņojumā par būvniecību"**

- Lai var uzlikt "Gaidīt uz klientu" jeb "Trūkst informācija" iesniegumam "Paziņojums par būvniecību" un "Iesniegums par paziņojuma būvdarbu pabeigšanu".
	- Izmaiņas darba uzdevuma 'Būvniecības uzsākšanas paziņojuma izskatīšana' un 'Paziņojuma būvdarbu pabeigšana' apstrādē.
- Iesniegums par būvniecības dalībnieku izmaiņām.
- Izmaiņas iesniegumā par izmaiņām projektā, ja tas ir paziņojumam par būvniecību.
- Izmainas procesā pazinojuma par būvniecību neizpildīto darba uzdevumu automātiskai slēgšanai.
	- Automātiski slēgs jeb uzliks 'Atstāt bez izskatīšanas', ja darba uzdevums nav sākts izpildīt.
- Izmaiņas dokumentā 'NKMP atļaujas saņemšanas iesniegums' (portālā).
- Izmaiņas pieejamo dokumentu sarakstā, ja būvniecības lieta ir izveidota uz paziņojuma par būvniecību pamata (portālā).

### **Citi aktuāli jautājumi un problēmas**

### **Kā iesniegt projekta labojumus, ja pieprasīta papildinformācija?**

- Papildus informācijas pieprasījuma pamatojumu varat apskatīt:
	- **notikumu vēsturē** (tagad arī TNI saskaņojumiem);
	- vai **paziņojumā**, ko nosūta iesniedzējam;
	- vai būvvaldes izdotajā starplēmumā Par papildus informācijas pieprasīšanu un administratīvā [akta izdošanas termiņa pagarināšanu, ja tāds sagatavots.](https://test.bis.gov.lv/bisp/lv/portal/bis_cases/355159/documents/121217)
- Ja jālabo vai jāpapildina dokumentācija, tad veicat vajadzīgos labojumus šķirklī «Projekts».
- Atveriet iesniegumu labošanā. Neaizmirstiet pārbaudīt ievades soli «Dokumentācijas daļas».
	- Ja pievienojāt jaunas projekta daļas, tad jaunās daļas jāpiesaista iesniegumam, ieliekot ķeksi.

#### **Kā lapai uzlikt pazīmi "Vizuālais risinājums"?**

- Ja parādās kļūdas pazinojums Neviena no iesniegumā iekļautām projekta daļām nesatur lapu ar ieceres vizuālo risinājumu. Lūdzu, sadaļā 'Projekts' iesniegumā iekļautai atbilstošai daļai atzīmējiet vai pievienojiet lapu, kura satur ieceres vizuālo risinājumu.
	- Tas nozīmē, ka iesnieguma ievades solī nav pievienota neviena projekta daļa, kur kaut vienai lapai būtu uzstādīta pazīme «Vizuālais risinājums».
		- Vizuālā risinājuma pazīme jāuzstāda šķirklī «Projekts» lapai, kur ir ēkas fasādes vizuālais risinājums, un kuru atrādīt arī sabiedrības informēšanā par būvniecības procesiem.

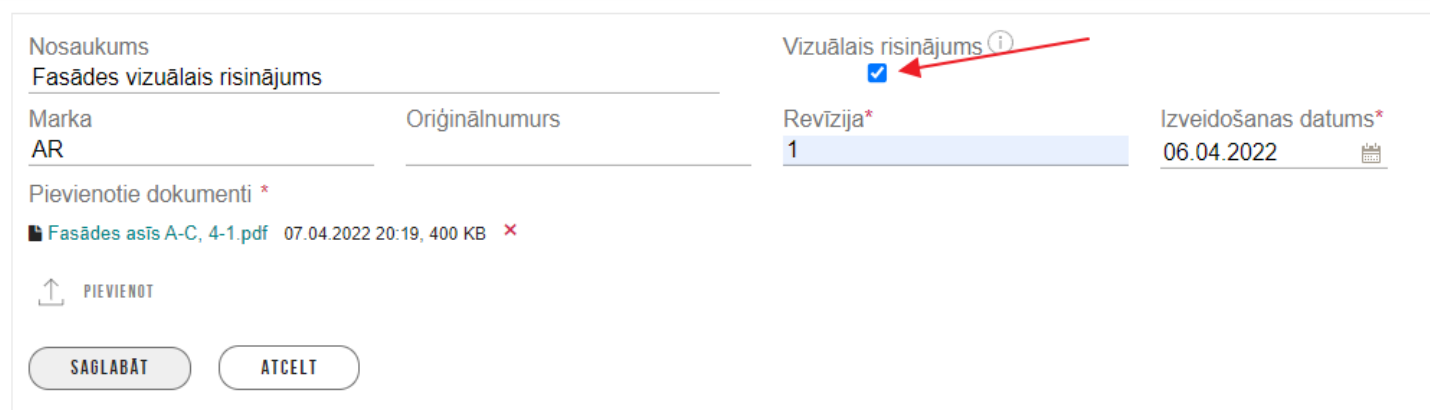

#### **Projekta vizuālais risinājums**

- Vizuālā risinājuma pazīme projekta lapām portālā
	- ✓ Ja būvniecība lietas objektos ir vismaz viena ēka, projektam ir jāsatur vismaz viena lapa ar ieceres vizuālo risinājumu. Visas šādai lapai pievienotās datnes tiks publicētas BIS portālā kā ieceres vizuālais risinājums.
	- Vizuālā risinājuma pazīmi pie projekta lapām atrāda arī BIS2 pusē būvvaldēm kā jaunu kolonnu "Ir vizuālais risinājums". (Plānots nomainīt uz ikonu  $\omega$ ).

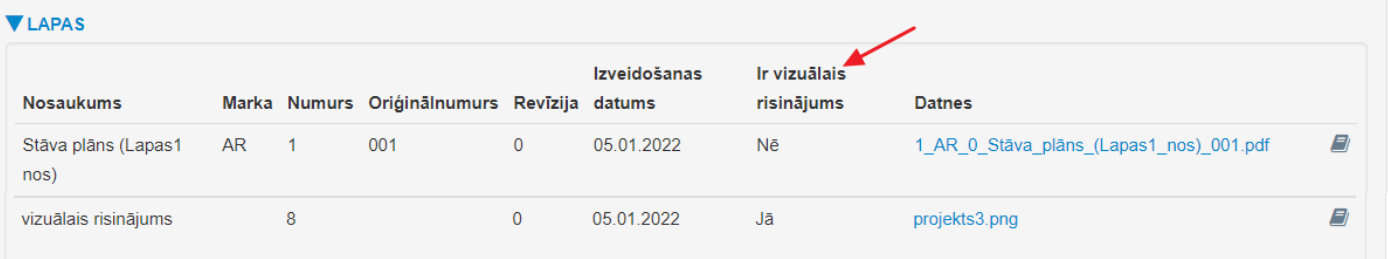

• Vizuālā risinājuma datni atrāda būvniecības lietas publiskajos datos "Sabiedrības" informēšanā par būvniecības procesiem".

leceres vizuālais risinājums projekts3.png 2 07.12.2021 22:07, 4 KB

#### **Kā verificēt e-pastu?**

- E-pasts verifikācijā jāveic savā fiziskās personas profilā un juridiskās personas profilā, ja pārstāvat kādu uzņēmumu.
	- Jānospiež poga <Verificēt>.

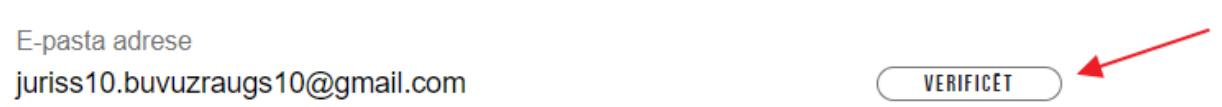

- Pēc šīs pogas nospiešanas uz Jūsu norādīto e-pasta adresi tiks nosūtīts e-pastu ar tekstu "Lai pabeigtu lietotāja e-pasta adreses verifikācijas procesu, lūdzu, atveriet zemāk esošo saiti un autorizējieties BIS sistēmā ar savu lietotāju! Aktivizācijas saite derīga 72 stundas." un verificēšanas saiti.
- E-pastā uz saņemtās saites jānospiež uz tās ierīces, kur esat autorizējies BIS sistēmā.
	- Ja pēc saites nospiešanas nekas nemainās, tad saņemto saiti nokopējiet un iekopējiet interneta pārlūkprogrammas adreses joslā, kur atvērts BIS portāls.

### **Vai pilnvarotā persona var veikt lapu saskaņošanu ierosinātāja vārdā?**

- Šobrīd vēl nevar pilnvarotā persona veikt saskaņojumu lapai ierosinātāja vārdā, kaut iedotas tiesības 'Pārstāvēt personu kā ierosinātāju', jo nevar pārslēgties uz ierosinātāja profilu, kur ir saskaņojuma pieprasījums.
	- Šobrīd lapu saskaņojumu bez autoruzrauga var veikt pats ierosinātājs.
- Sistēma iestrādāts, ka nedrīkst nodot saskaņošanai lapu, ja nav norādīts neviens saskaņotājs ar tipu 'Saskanojums'.
	- Lapu skaņošanā jānorāda obligāti vismaz viena persona pie saskaņojums, kur šobrīd var norādīt 'Ieceres ierosinātāju', 'Ieceres izstrādātāju', 'Autoruzraugu' vai 'Būvuzraugu'.
	- Var norādīt, kuram jāiepazīstas.
	- Atbildīgais par lapu skaņošanu var norādīt, vai nepieciešams:
		- Tehnisko noteikumu izdevēja saskaņojums
		- Eksperta saskaņojums
		- Būvvaldes saskaņojums

! Bet plānojas uzlabojums, lai varētu veikt saskaņojumu ierosinātāja vārdā kā pilnvarotā persona.

#### **VVDZ pieprasījumu apstrāde.**

- Šobrīd VVDZ pieprasījuma apstrādei nepieciešami papildinājumi, piemēram:
	- lai noraidīšanas (gadījumā arī saistītajiem pieprasījumiem) tiek samainīts statuss. Un pie jauna iesnieguma vai izziņas, izveidot jaunu pieprasījumu;
	- papildināt VVDZ soli ar pieprasījumu no VVDZ par nodalījumu numuriem pēc kadastra numura un ļaut BISP izvēlēties konkrētu nodalījuma numuru, par kuru ir nostiprinājuma lūgums;
	- papildināt VVDZ soli ar obligātu atzīmi par maksājuma uzdevuma pievienošanu;
	- VVDZ dokumentu veidu sarakstu izvēlnē samazināt, un iestrādāt e-paraksta kontroli dokumentu veidiem, kuriem jābūt e-parakstītiem;
	- VVDZ solī paredzams brīdinājums ar informāciju par maksājamām summām, kontiem un pamatojumu;

Kopā ar VVDZ pieprasījumu vienmēr padot īpašniekus, ierosinātājus (ar pazīmi īpašnieks vai trešā puse) - un maksātāju;

VVDZ rēķinu apstrāde;

• u.c.

• Iespējams daļa uzlabojumu būs maija beigās, bet solīt nevaram.

### **Nesenākie uzlabojumi BIS sistēma**

### **Izmaiņas, uzlabojumi BISP, kas piegādāti šogad uzturēšanas ietvaros**

- Tāmes sarakstu augšupielāde katrai būvniecības kārtai;
	- Pamainīta pārbaude "Tāmes ieraksti jau ir norādīti būvdarbu žurnāla ierakstiem! Atjaunošana no datnes nav iespējama.";
- Pagarinot Būvdarbu līgumu (t.i. atverot labošanā un mainot derīguma termiņu) nepagarinās jeb nestrādāja;
- TNI projekta saskaņošanā papildus informācijas pieprasījuma atrādīšana;
- Projekta izmaiņas lapas saskaņošanā nomainīts 'Apstiprināt' uz 'Gatavs saskanošanai';
- BIS2 pusē reģistrējot pilnvaras var norādīt kā būvspeciālistu vai būvkomersantu;
- Pilnā projekta iesniegšanas kontrole, ja pieprasīta papildus informācija;
- Precizējumi par būvniecības kārtām vienkāršotai būvniecībai;
- Būvvaldes lēmums BL;
- BISP piekļūstamības uzlabojumi;
- $\bullet$  u.c.

### **BISP Piekļūstamība**

- <https://www.pieklustamiba.lv/> digitāls saturs un risinājums, kas ir pieejams ikvienam lietotājam.
	- Vai visa lapas funkcionalitāte ir pieejama no tastatūras un vienmēr ir redzams tastatūras fokuss?
	- Vai tiek izmantoti lapas virsraksti un to līmeņi ir izkārtoti hierarhijā?
	- Vai lapas pamatstruktūra ir saprotama, bez stila un attēliem?
	- Vai korekti mainās lapas teksta izmērs?
	- Vai lapā iekļautajiem attēliem, ilustrācijām, diagrammām utt. Ir tekstuālā alternatīva?
	- Vai multimediju saturam tiek piedāvātas alternatīvas?
	- Vai saturs, kas pārvietojas, zibsnī vai mirgo atbilst piekļūstamības prasībām?
	- Vai formas lauki ir piekļūstami, īpaši tie, kur jāizvēlas no dinamiska saraksta?

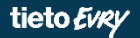

# **Paldies par uzmanību!**

• Ieraksts būs pieejams **<https://bis.gov.lv/bisp/noderigi/bis-apmacibas>**

## JAUTĀJUMI UN ATBILDES ?

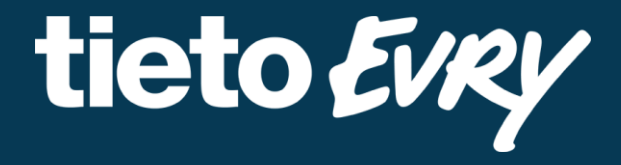

**Ilze Auzarāja** Funkcionālais konsultants